## Family Access – How to Login and Navigate through Skyward Family Access

This document will walk you through how to Log in to Family Access and how to navigate and view information for your students such as Attendance, Scheduling, Gradebook, Message Center and General Student Information.

## Logging in to Family Access

On the Edmonds School District website select the link for Family Access. <u>www.edmonds.wednet.edu</u>

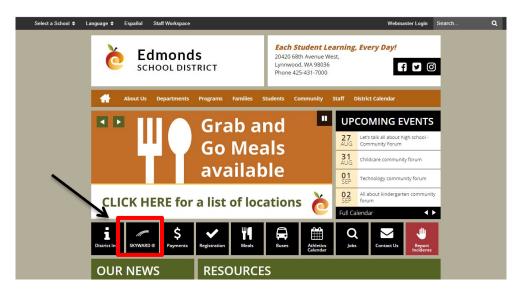

Once on the Skyward Login Page you will need to know your Login and Password. The school office can help you with your Log in and Password if you do not know it. Both Guardians and Students have their own password set to get in.

| S K Y W A R D°                                     |
|----------------------------------------------------|
| Edmonds School District                            |
| Login ID:                                          |
| Password: Sign In                                  |
| Forgot your Login/Password?<br>05.12.10.00.15-10.2 |
| Login Are: Family/Student Acces                    |

Enter your Login ID and Password and Select Sign in.

Passwords must be 12-16 characters long.

Once signed in there is variety of helpful information that can be viewed depending on the options that the School has decided to display. Displays will be different for Elementary, Middle, and High Schools and could vary from school to school.

• The Family Access and Student Access screen are divided into the following four areas: Applications, Student Info Bar, Information Wall and Calendar.

| Applications                                                                                                    |                                                                                                    |                          |                   |                       |                 |                                                    |                         |  |
|----------------------------------------------------------------------------------------------------|----------------------------------------------------------------------------------------------------|--------------------------|-------------------|-----------------------|-----------------|----------------------------------------------------|-------------------------|--|
|                                                                                                    | nily Access                                                                                                    | Student into bar         |                   | My A                  | ccount Contact  |                                                    |                         |  |
| SKYWARD <sup>®</sup> Al                                                                                                    | l Students 💌                                                                                                    |                          |                   |                       | Δ.              | District Links                                     | CALENDAR                |  |
| Home                                                                                                    |                                                                                                    |                          |                   | You have unrea        | ad messages 🛛 🛔 | Upcoming I                                         | Events Calendar         |  |
|                                                                                                    | An Online Form is now available to fill out                                                                                                    |                          |                   |                       |                 |                                                    | Wed Sep 9, 2020         |  |
| Online Forms<br>Calendar                                                                                                    | Please complete the Student Intent Form 2020-21 for each student in your family that is<br>enrolled in Edmonds School District. Espanol, Tieng Viet                           |                          |                   |                       |                 | 1st Day of School<br>Alderwood Middle School       |                         |  |
| Attendance                                                                                                    | Fill out Online Form                                                                                                    |                          |                   | Wed Sep 9, 2020       |                 |                                                    |                         |  |
| Student Info                                                                                                    | Please complete the Student Intent Form 2020-21 for each student in your family that is<br>enrolled in Edmonds School District. Espanol, Tieng Viet<br>Fill out Online Form 1 |                          |                   |                       |                 | 1st Day of School<br>Oak Heights Elementary School |                         |  |
| Busing                                                                                                    |                                                                                                    |                          | Informatio        |                       | [+] Show More   | The Cale                                           | ndar area lists         |  |
| Food Service                                                                                                    |                                                                                                    |                          | mormatic          | on wan                | . 😱             |                                                    | ning Events             |  |
| Schedule                                                                                                    |                                                                                                    | ibility Letter regarding | · ·               | based on the student  |                 |                                                    |                         |  |
| Test Scores                                                                                                    | A Food Service Eligibility Letter<br>08/12/2020.                                                                                                    |                          |                   |                       |                 |                                                    | that is selected in the |  |
| Fee                                                                                                    | View this Food Service Eligibility Letter                                                                                                    |                          |                   |                       |                 | Student Information                                |                         |  |
| Management                                                                                                    |                                                                                                    |                          |                   |                       |                 |                                                    | Bar. Most schools do    |  |
| Report Cards                                                                                                    |                                                                                                    |                          |                   |                       |                 | not use                                            | the Skyward             |  |
| Skylert                                                                                                    | Erica Morgan (GRADE 2 / 02, Period 1) Get help buying groceries while schools are closed Mon Jun 22, 2020 2:53pm PEBT-Flyer-English (3).pdf                                   |                          |                   |                       |                 | calendars full                                     |                         |  |
| Health Info                                                                                                    |                                                                                                    |                          |                   |                       |                 | functionality and                                  |                         |  |
| Login History                                                                                                    |                                                                                                    | p buying groceries while | e schools are clo | sed                   |                 | please b                                           | e advised to            |  |
| Due to the Novel Coronavirus (COVID-19), children who are eligible for free or reduced-price meals at school will get extra food benefits. These food benefits |                                                                                                    |                          |                   | check the appropriate |                 |                                                    |                         |  |
| Looking for a report are called Pandemic EBT (P-EBT). Every eligible child will receive up to \$399.                                                           |                                                                                                    |                          |                   |                       | school directed |                                                    |                         |  |
| card – click here - school is closed.                                                                                                    |                                                                                                    |                          |                   | calendar for complete |                 |                                                    |                         |  |
|                                                                                                    | Families already approved for free or reduced-price school meals and<br>have an EBT card:                                                                                     |                          |                   |                       |                 | calendar information.                              |                         |  |
|                                                                                                    | • 1                                                                                                    |                          |                   |                       |                 |                                                    |                         |  |

The **Application Tabs** on the left side of the screen allow you to access the different applications that your school has made available to you. To access an application, click the application name on the left side of the screen.

The **Student Information Bar** is located at the top of the screen. It contains your student's names, the name of the person signed in and links that allow you to view or change your account information, contact district staff and sign out. As a guardian you can view information for one student or all students in your family. The student selection you make in this area affects the information you see in each application. Students will only see their information.

The **Information Area** changes depending on which application you select. When you first sign in to Family or Student Access, you are on the Home application. From the Home application, the Information Wall may include, but is not limited to, messages from district administrators and teachers.